# Use of the TINE Archiving Tools at PITZ

Mark Lomperski, MIN Travelling Salesman, or Missionary?

# Control-System Archiving Basics

Data Storage: Who, what and where? Data Browsing: where to click to find 'em? Data Display (Basics): Data Display (Advanced):

I'll try to illustrate these ideas with use-cases… to help you compare these tools with the one you are using, to help you see solutions to your "archiving problems"

# Data Storage: Who?

**A Fundamental Right of the Uses of the Control System**:

The **Controls Group** stores EVERYTHING you need!

You are allowed to write your own clients to collect data, but… do want to?

# Data Storage: What?

Store everything as often as you might need it, within reason…. Lieber zu viel als zu wenig…

If it was worth the time and money to build it, it is worth the disk space to store it's status.

I'm not an expert here: DOOCS Local-Histories have limitations in format types and the Idea of the "FLASH DAQ" is to store really truly everything in "one place"

The TINE Archiving is oriented on filtering, and a selection of tools are available to store data with different "strategies" so the choice/requirements for "how much data" influences the choice of tool to use.

Not just "floating points numbers": text, bits, images, ….

# Data Storage: Where?

**Central** and/or **Local**?

Central: "Middle Layer" collects and stores data "centrally" Permanent, backed-up, fast, …..

Local: Front-End server stores the data "itself"

In memory or on disk, flexible, quantity limited by disk space

Data from both sources can be displayed in the same application!

Vacuum, Pandora, PETRA Diagnostics…

**Events**: Collect data which belong "together" Trip of an RF Station, Documentation of accelerator Status **Alarm System**:

Optimization: Store the same data with different tools?!

## **Central and Local Data Storage: Vacuum Data**

Vacuum Data: 3422 points in central storage, 365k points in local storage.

Plot shows only 1932 points from central. Note: Both data sources are "available" in this App!

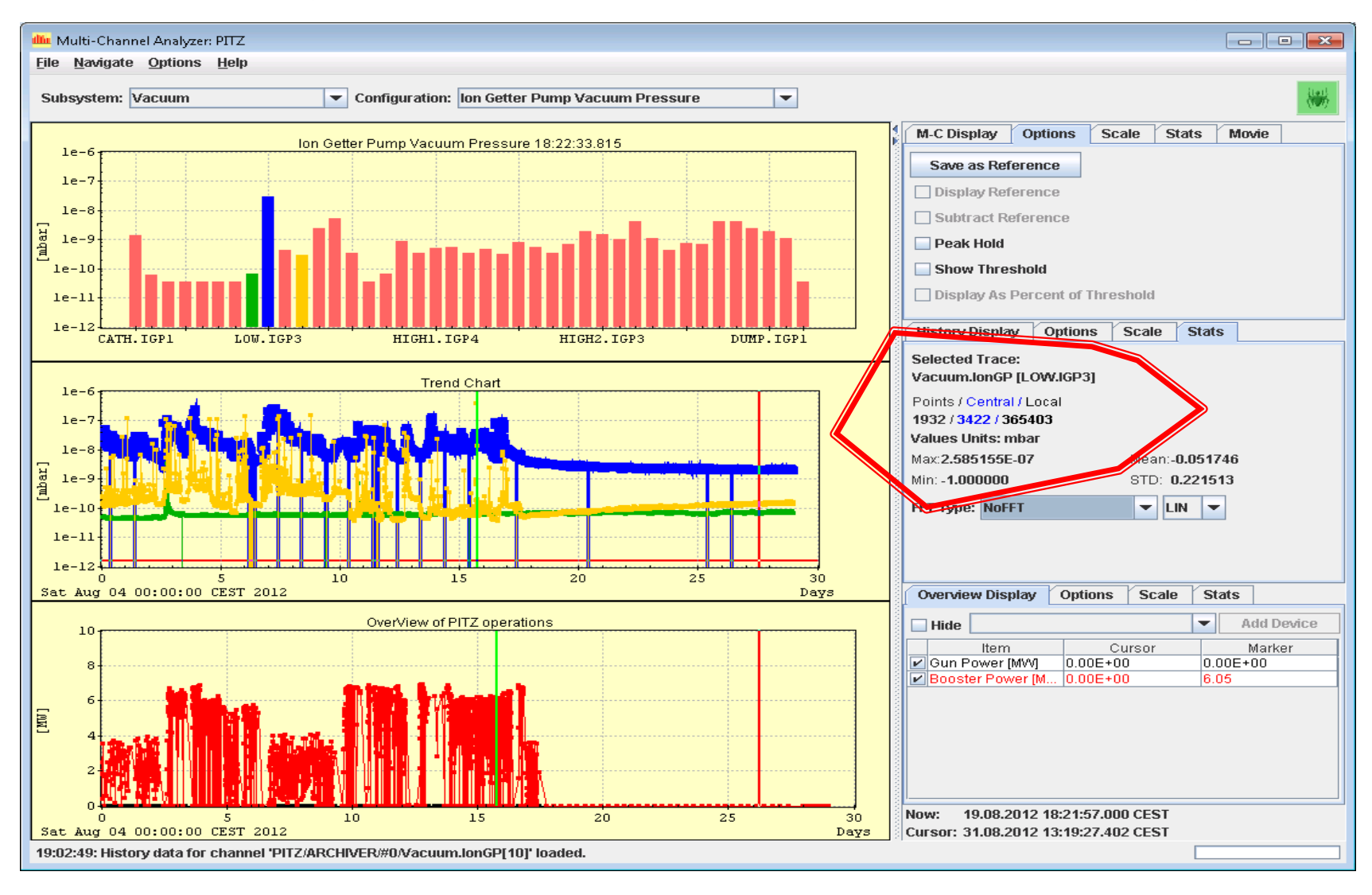

## **Central and Local Data Storage: Pandora Radiation Monitors**

Pandoras: "Machine Critical" parameters (dose rates, etc) are stored centrally. Complete data sets for analysis [Energy and time spectra] are stored locally: >~100 GBytes. The last few months is kept; important time periods can be saved.

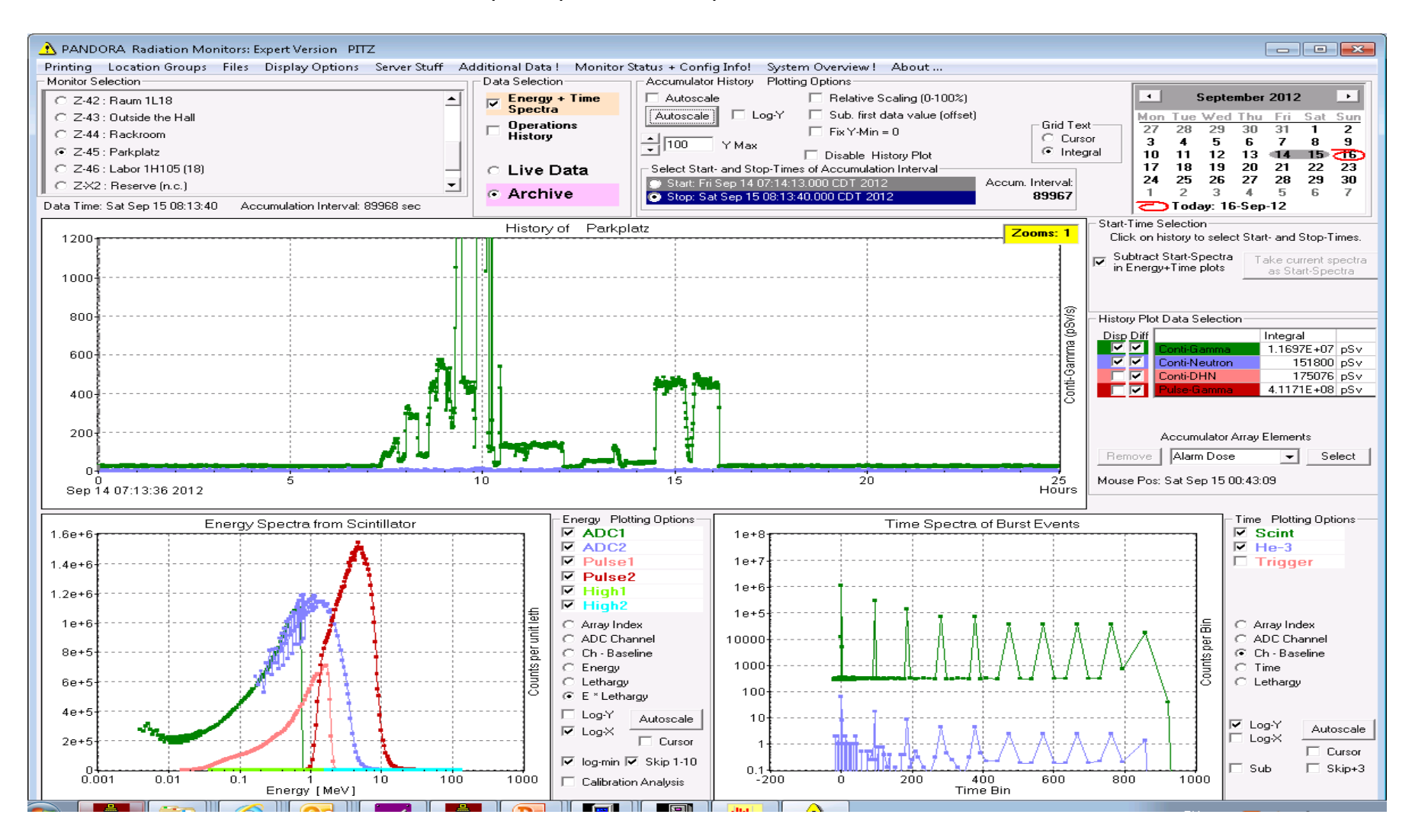

#### **Central and Local Archiving: Diagnostics Monitoring, debugging, etc.**

The "official" PETRA3 bunch currents measured with the LeCroy scope are stored centrally. Extra data for testing new calculations and for monitoring are only stored locally. View all data with the same Application! "Point" the viewer to your local-history source!

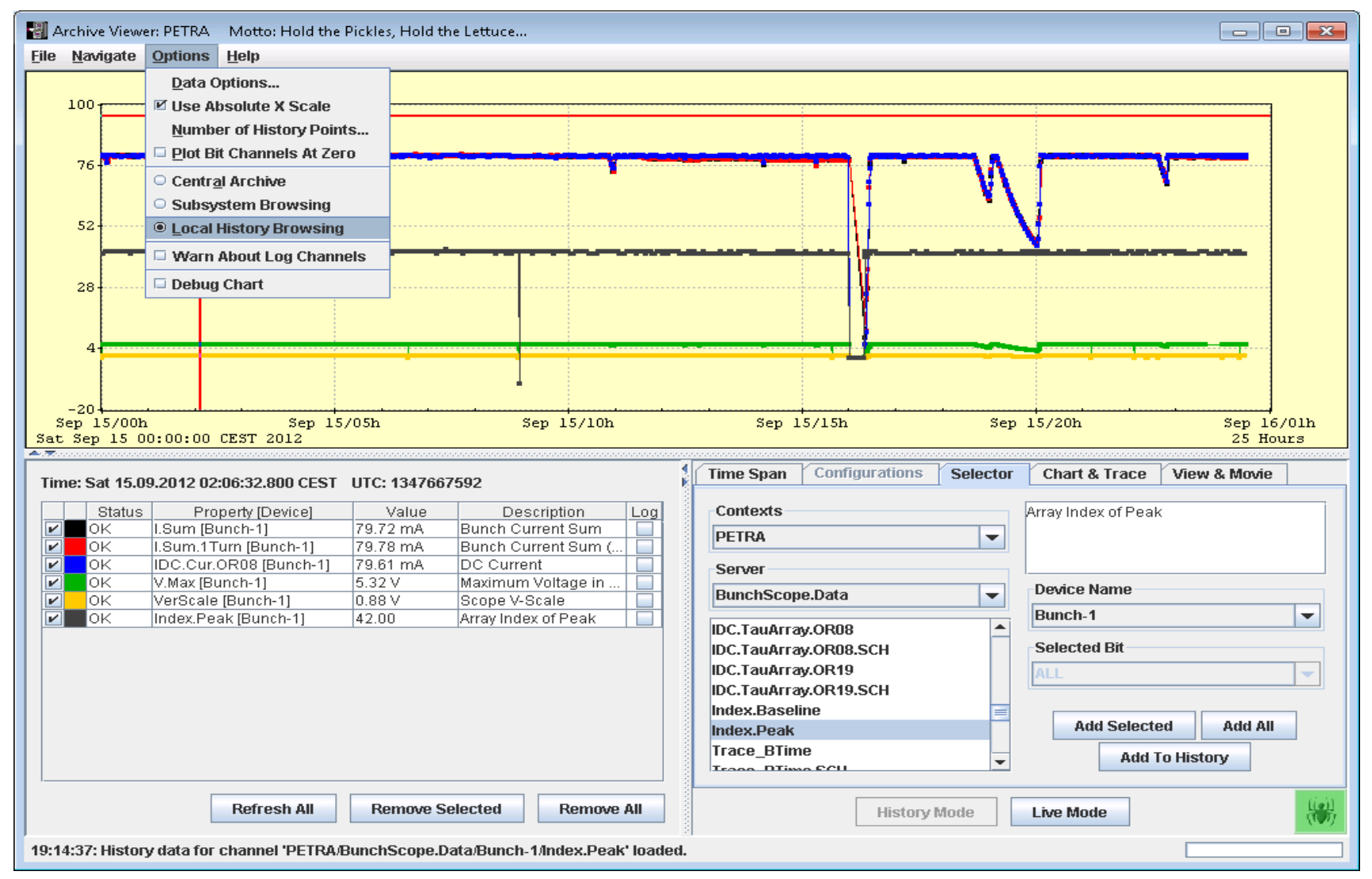

# Locating the Data: Data Browsing

DOOCS: locate a parameter in a display and click to open its history

With a Central Storage, you need to browse through all the names of all the properties (how many individual channels In PITZ? )

To help speed up the search:

**(1) Collect and store as "Multi-Channel" Arrays** (array of devices with the same property)

**(2) Need new names!** (think of this as an opportunity!) For example, the Property "P" from ion getter pumps, and the property "P" from TPGs! Pressure.IonGP, Pressure.TPG (why did I use "Vacuum.TPG"?)

Are the names "descriptive" and "clear"? Booster Water Temperature: TF348 In the DDD display, you might find "Gehause"…

Currently the PITZ archive has 107 keywords….

**(3) Collect properties in "Subsystems"** to "cut to the chase" All, Vacuum, Laser. Klystrons, RF, …. as many as you would like…

**(4) Events**: browse through an Event-List and select the property…

## Browsing Multi-Channel Arrays

## Subsystem **RF** → Property **RF.Power** → Device **Booster**

The data is stored as an array – select a time, get the values of all elements of the array

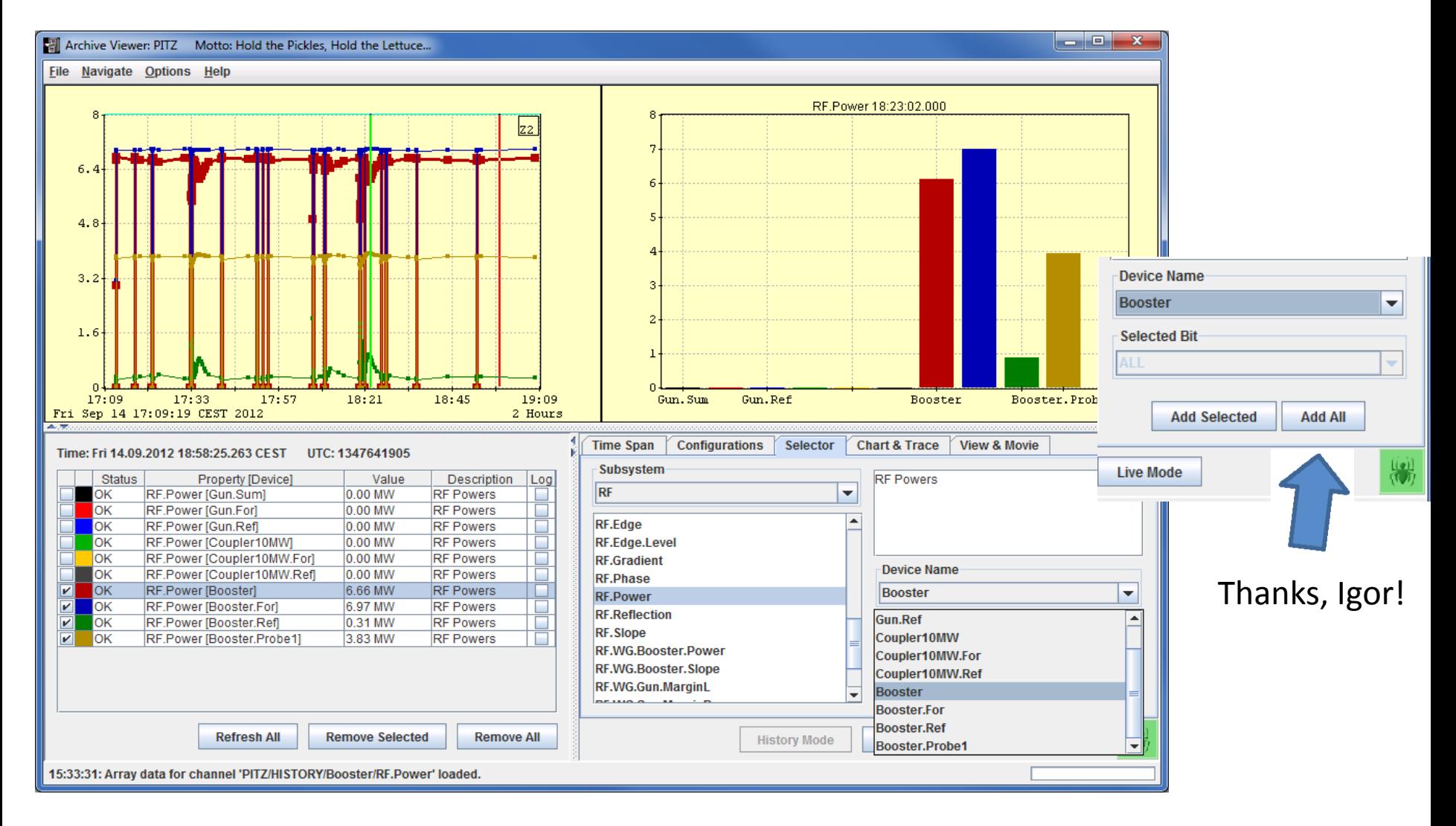

## Browsing Events

#### Looking for "events": 121 RF Events on September 14

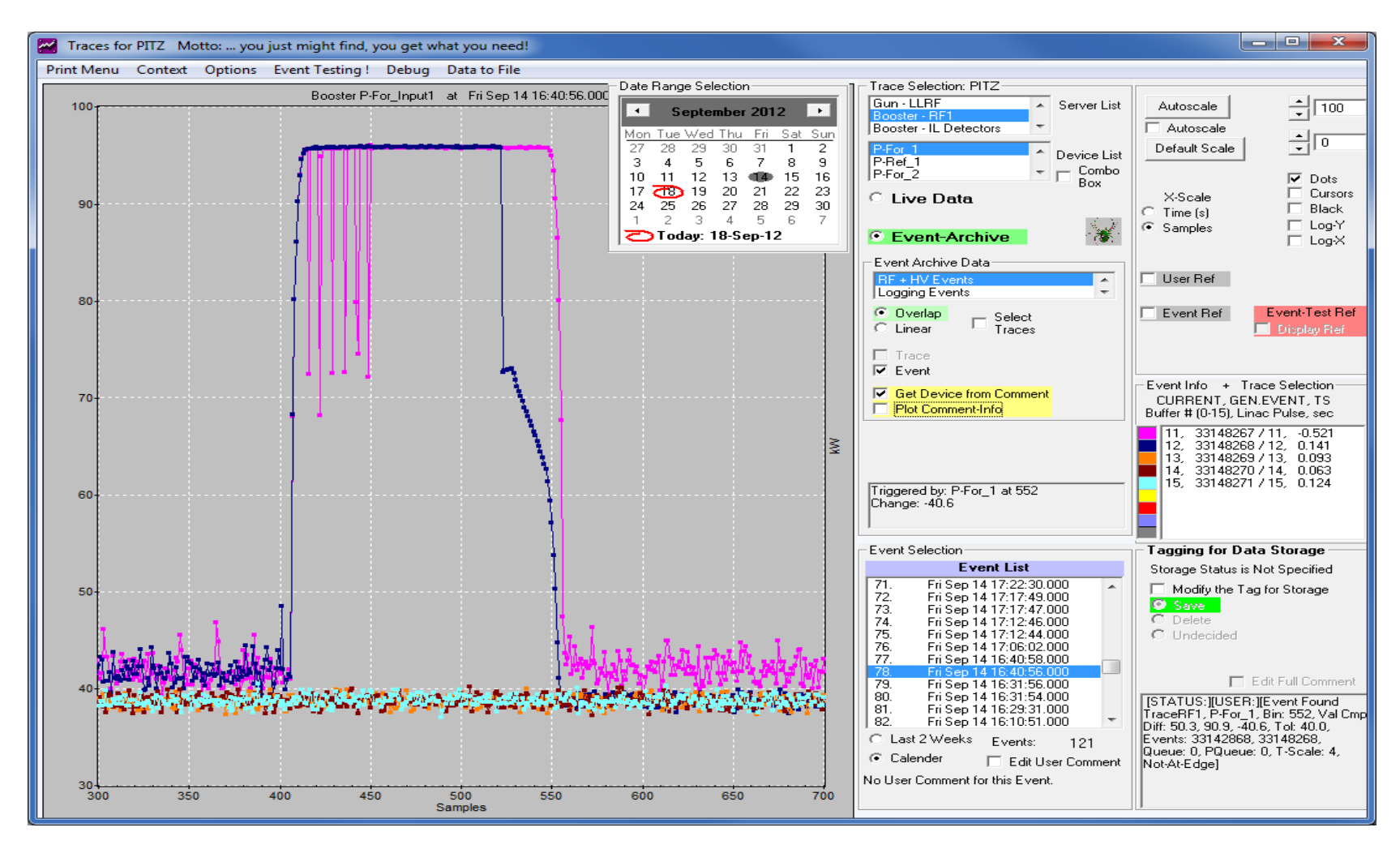

## Browsing Events: Alarms

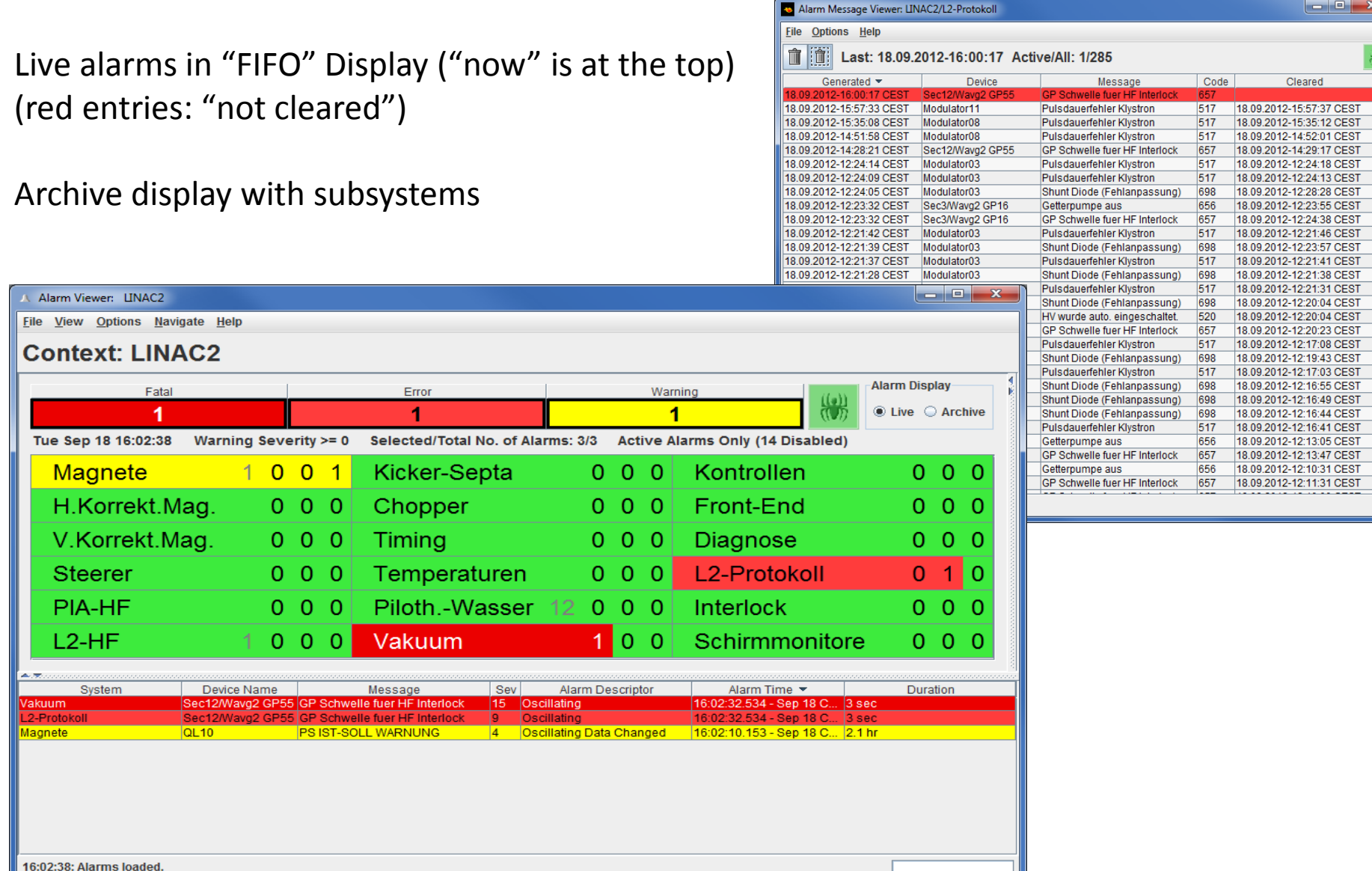

## Browsing Events: Alarm Archive

#### Alarm Viewer: LINAC2

**File View Options Navigate Help** 

#### **Context: LINAC2**

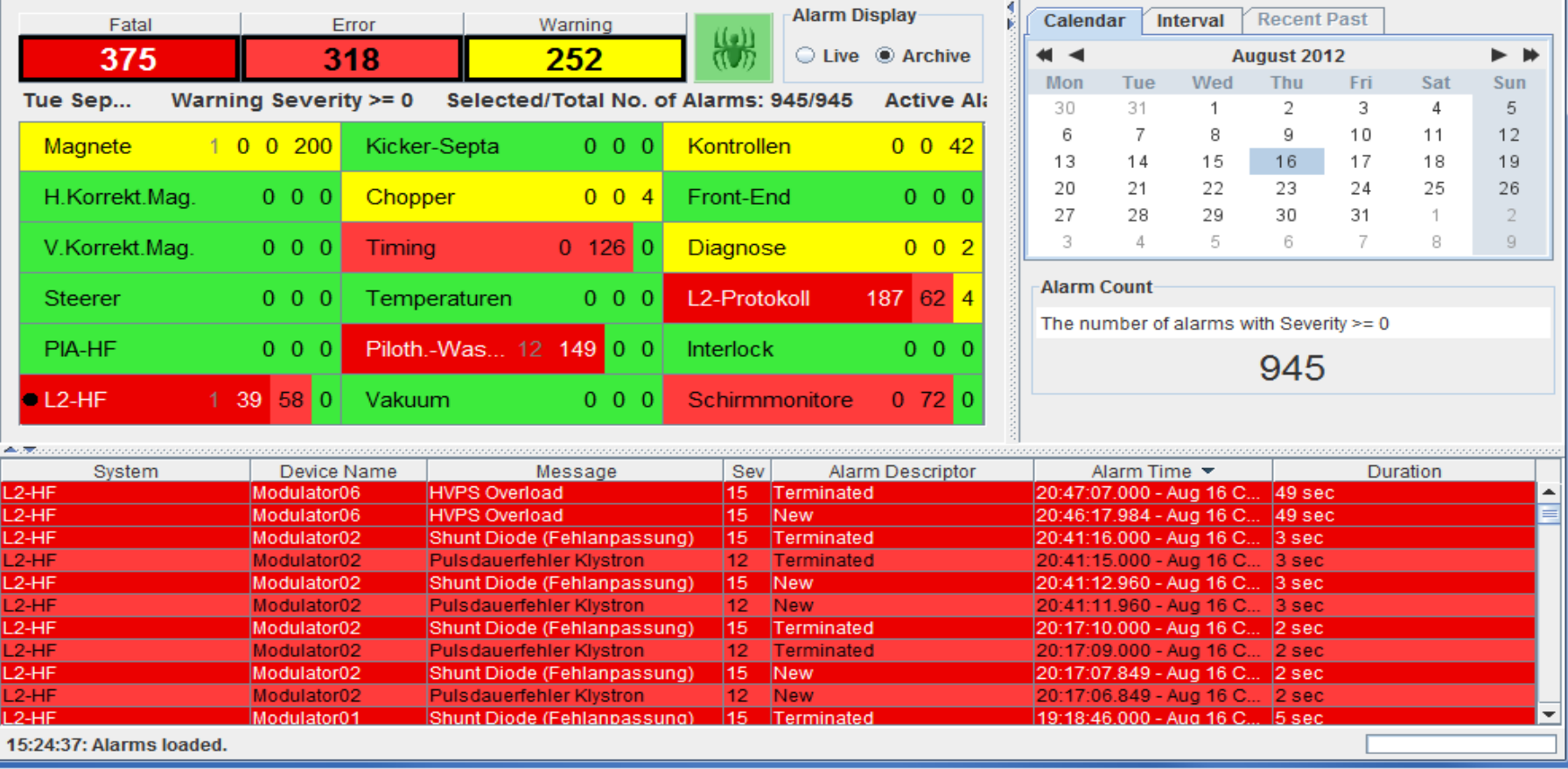

**10 C** -23

# Re-Browsing: Configurations!

You have found interesting channels, and would like to view them periodically? Without having to search for them again? Save the selection in a Configuration!

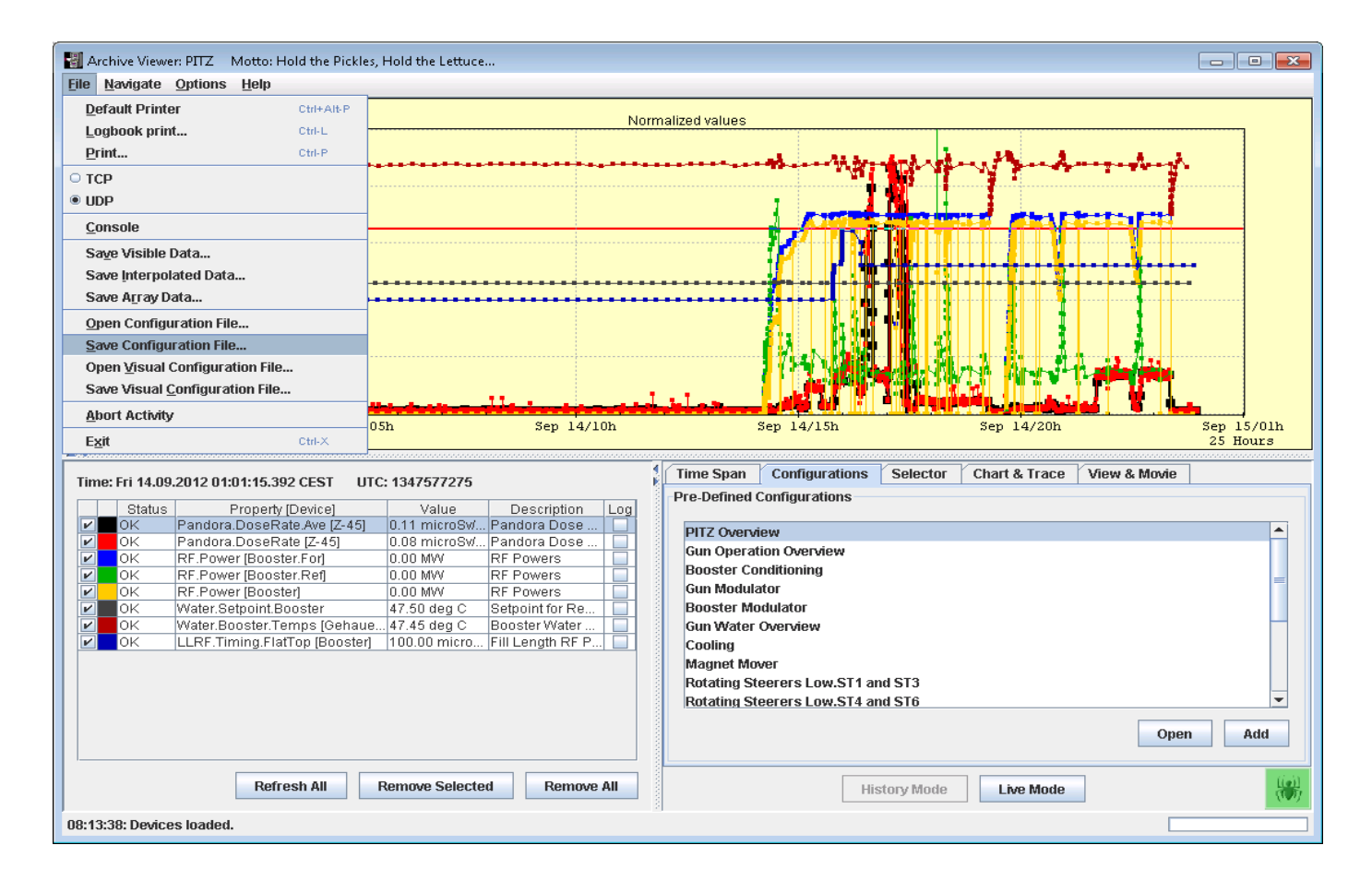

# Data Retrieval

**On-line**: quick viewing using General-Purpose Applications, or write your own (in Matlab …)

**Off-line**: Use your own analysis programs. Use the general purpose Application to find the data you want, then store the data to file

(Take a peek at the menu on the previous slide…)

Note that the data in the viewer may not be ALL the data archived (see vacuum slide). You can increase the maximum data-size collected by the Viewer:

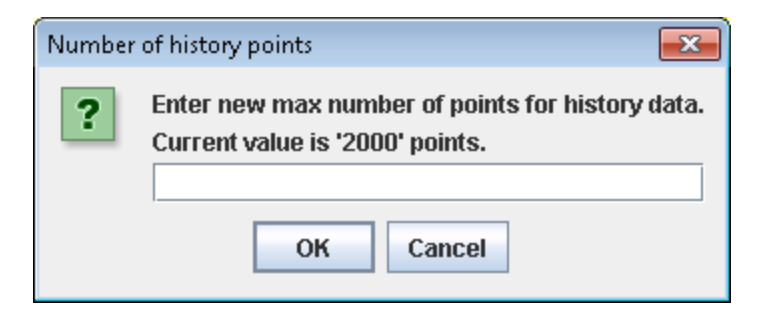

## Saving Data from the Application to a File

Save Visible data: Save the (Time Stamp, Data) for each data point of each property (The properties are archived asynchronously)

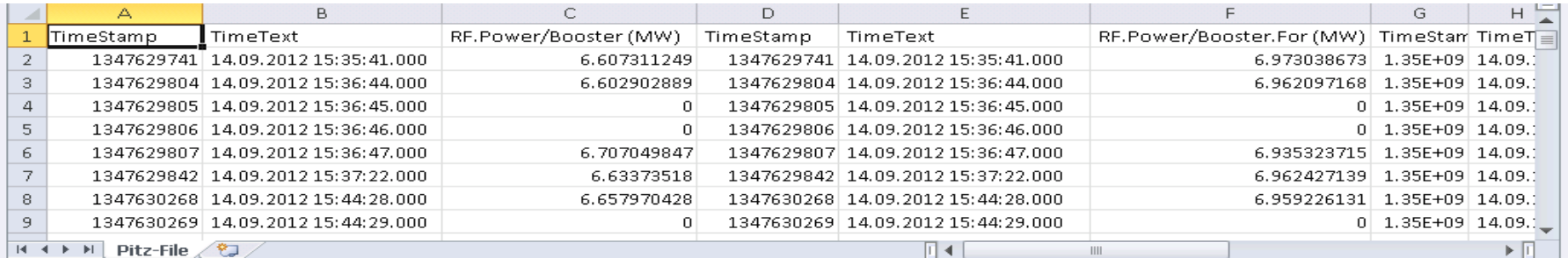

### Save Interpolated Data: One file with Timestamp, Data1, Data2, Data3, .. The time stamps of all data collected; and the values of each property interpolated

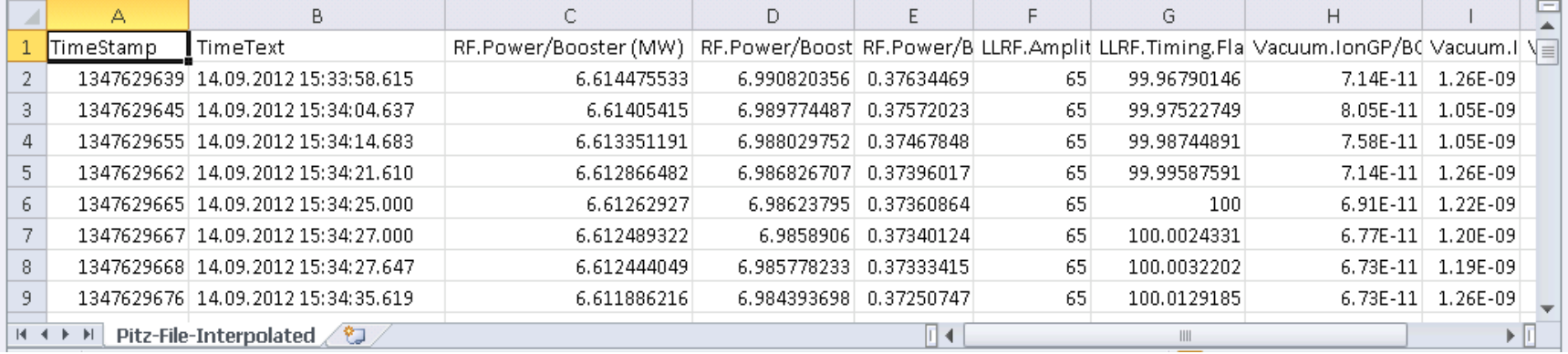

# Display: Advanced

Doing "off-line" analysis "on-line" (use general purpose applications to answer your questions…)

Display an array? Multi-Channel (Vacuum readings) MCA Viewer ""pulse" (rf ) Scope Trace Viewer

"Movies", Correlations, Annotations, ….

## Main-, Correlation- and Array-Plots

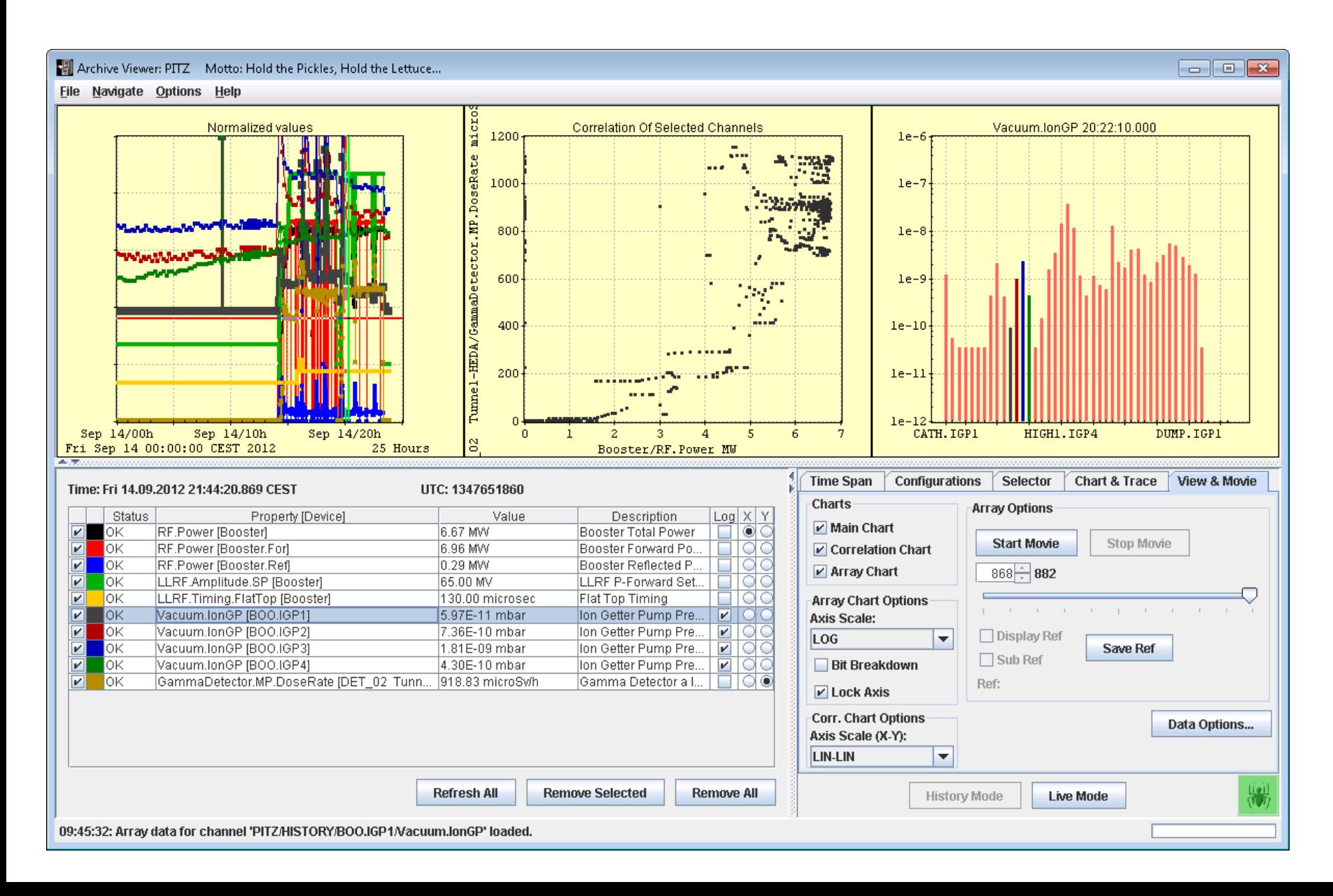

## Histories of Apples and Oranges

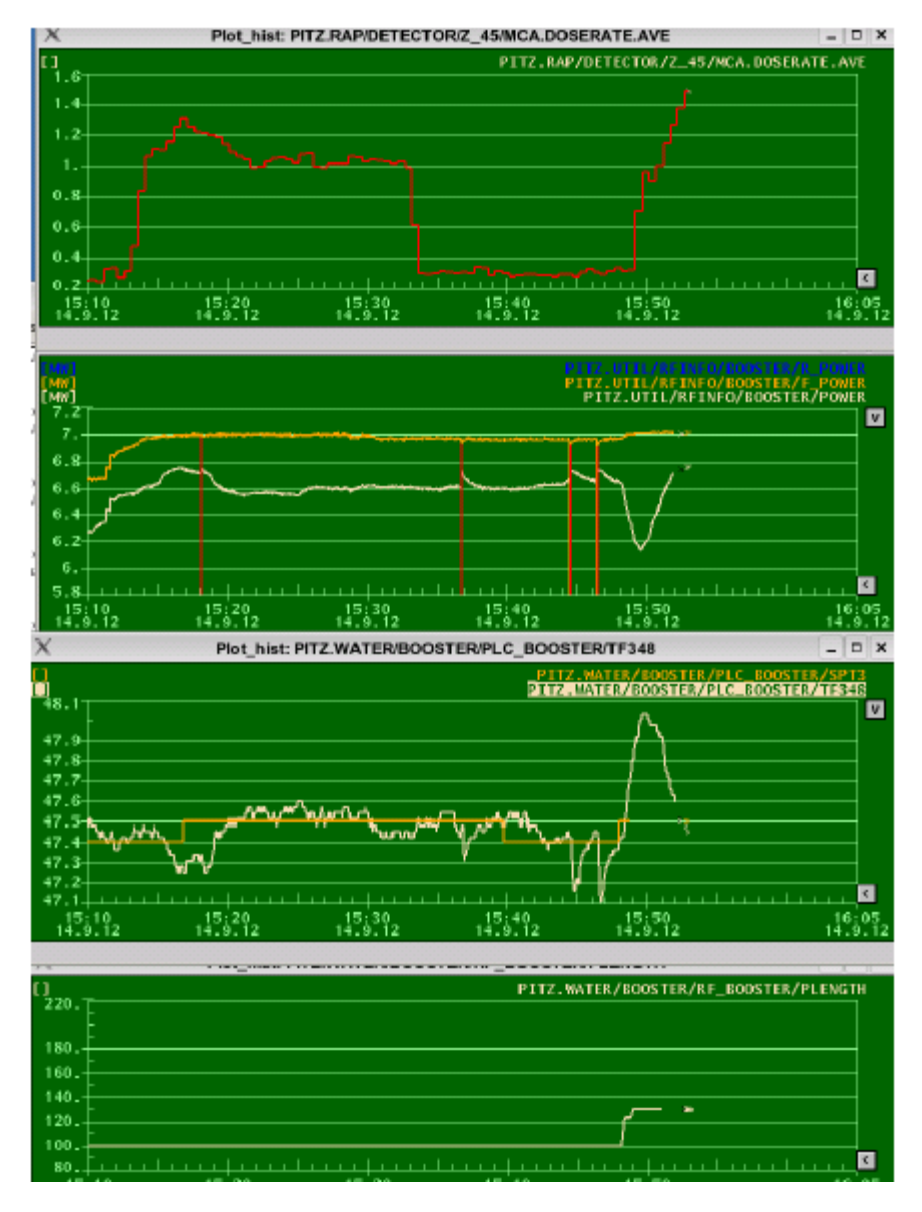